### SmartPlan

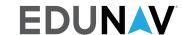

# Quick start guide

EduNav SmartPlan provides a guided, personalized, optimal pathway to completion for you. Anytime anything changes, we'll help you easily update your plan. Use this guide to learn the basics.

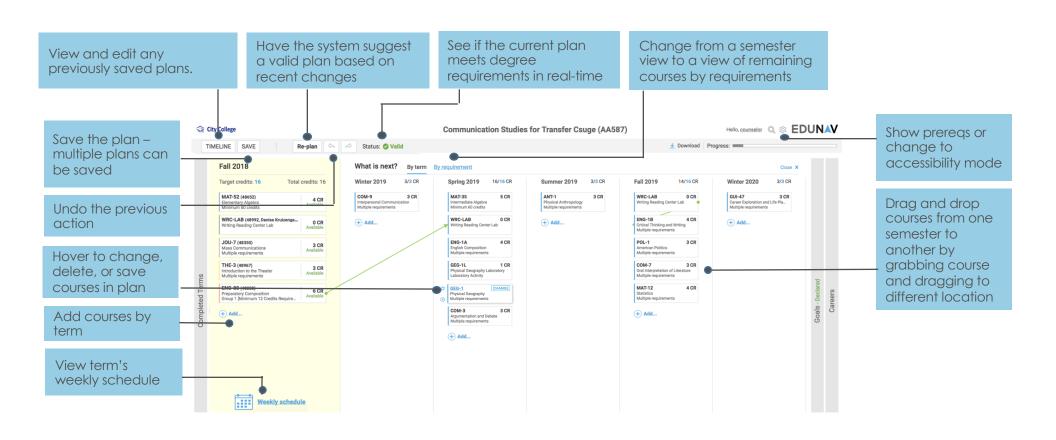

### **SmartPlan**

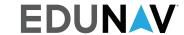

# Quick start guide

The Remaining courses view allows you to view your planned courses by requirement. To change the course fulfilling a specific requirement, simply click on the blue hyperlinked header and you will see a list of available courses that fulfill the requirement from which you can select.

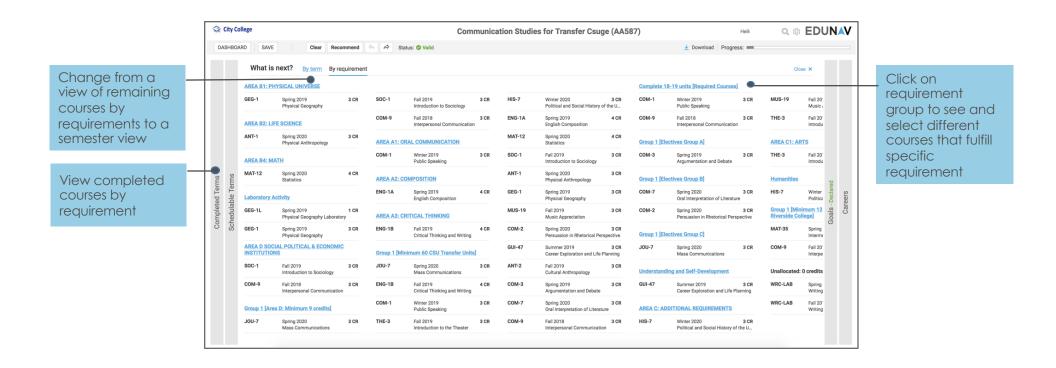

### SmartPlan

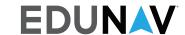

# Quick start guide

Use the schedule view to block off time during the weekly schedule, adjust which sections you'd like to register for, and register for classes when the registration window opens. We'll adjust the schedule if any of the planned sections fill up.

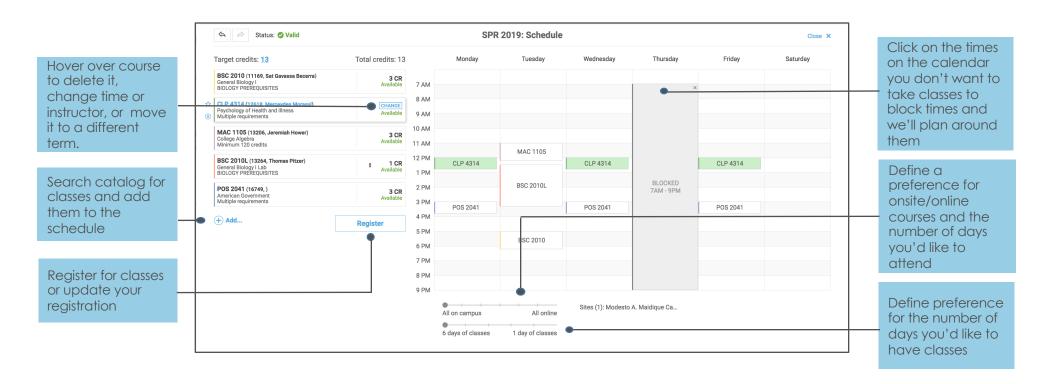